# **WiFi WPA Enterprise**

# **Win 11**

Windows 11 22H2 not connecting to WPA Enterprise

- 1. Open Registry Editor
- 2. Navigate to

HKEY\_LOCAL\_MACHINE\SYSTEM\CurrentControlSet\services\RasMan\PPP\EAP\13

3. Create DWORD key TlsVersion value FC0

TlsVersion coding (values cane be OR-ed):

- 1. 0000 1100 0000 = 0x0C0 TLS1.0
- 2. 0011 0000 0000 = 0x300 TLS1.1
- 3. 1100 0000 0000 =  $0 \times 000$  TLS1.2

## **Android 11+ Devices**

### **NOTE: DRAFT!**

Freeradius log:

```
eap_peap: TLS Alert read:fatal:unknown CA
```
**Reason:** The CA (Certification Authority) is not recognized by the client.

Cerficate used by Freeradius:

[/etc/freeradius/3.0/mods-enabled/eap](https://niziak.spox.org/wiki/_export/code/network:wifi:wpae?codeblock=1)

private key file = /etc/ssl/private/radius.int.example.com.key certificate\_file = /etc/ssl/certs/radius.int.example.com.crt

Background:

- <https://extremeportal.force.com/ExtrArticleDetail?an=000092023>
- [Certificate Compatibility](https://wiki.freeradius.org/guide/certificate-compatibility)

Hints:

Workaround for Android based phone:

- Download own CA from URL. Do not install it.
- Open Settings –> Security –> Encryption & Credentials –> Install a

### Certificate –> Wi-Fi Certificate

- Try to connect to WPA Enterprise network
	- EAP Method: PEAP
	- Phase 2 authentication: MSCHAPV2
	- CA certificate: Install. After installation choose just installed certificate
	- Online certificate status: Do not verify

TODO

Android:

- $\bullet$  "Domain" = CN from radius cert (=radius host name?)
- Possible to add alternate names to cert to use short domain

<https://learn.microsoft.com/pl-pl/mem/intune/configuration/wi-fi-settings-android-enterprise>

[https://community.ui.com/questions/what-domain-for-android-when-setting-up-wpa2-enterprise-w-buil](https://community.ui.com/questions/what-domain-for-android-when-setting-up-wpa2-enterprise-w-built-in-radius/4efa22a5-c909-465b-9755-a8507e34b08a#answer/3a14eb34-5ead-47ed-9472-910752c7ee50) [t-in-radius/4efa22a5-c909-465b-9755](https://community.ui.com/questions/what-domain-for-android-when-setting-up-wpa2-enterprise-w-built-in-radius/4efa22a5-c909-465b-9755-a8507e34b08a#answer/3a14eb34-5ead-47ed-9472-910752c7ee50) [a8507e34b08a#answer/3a14eb34-5ead-47ed-9472-910752c7ee50](https://community.ui.com/questions/what-domain-for-android-when-setting-up-wpa2-enterprise-w-built-in-radius/4efa22a5-c909-465b-9755-a8507e34b08a#answer/3a14eb34-5ead-47ed-9472-910752c7ee50)

[https://community.ui.com/questions/UDM-Radius-WPA-Enterprise-Android-11/10e1ef71-a0e5-4b83-88](https://community.ui.com/questions/UDM-Radius-WPA-Enterprise-Android-11/10e1ef71-a0e5-4b83-885d-80deccbdef25) [5d-80deccbdef25](https://community.ui.com/questions/UDM-Radius-WPA-Enterprise-Android-11/10e1ef71-a0e5-4b83-885d-80deccbdef25)

I don't disagree, but bottom line is that 11 will never connect without a trusted CA root (and all intermediates in the chain, if there are any, above the certificate your RADIUS server is presenting) physically installed to the phone. Just how it is.

Starting with Android 11 QPR1, you must enter the domain for server certification validation in order to successfully connect.

<https://extremeportal.force.com/ExtrArticleDetail?an=000092023>

The RADIUS certificate used by the 802.1X wireless controller or access point must use either:

 A certificate signed by a trusted public Root certificate authority and configured to supply clients with the full certificate chain (root -> intermediate(s) -> server), OR

 In the case of self-signed or private CA, pre-load the root and any intermediate certificates on the device's trust store prior to connection.

Add both certs to client ? how to add intermediate ca ?

New CA are added to User store only. There is no option without root right to move it to System store

### [FreeRadius with mixed CAs](https://serverfault.com/questions/1090456/freeradius-with-mixed-cas)

/etc/freeradius/3.0/mods-enabled/eap

Use ca path or ca file not both. Using ca path requires run c rehash on pointed dir to created

hashes do certs.

```
tls-config tls-common {
  private key password = private_key_file = ${certdir}/radius.int.example.com.key
  certificate file = ${certdir}/radius.int.example.com.crt
  ca path = ${cadir} auto_chain = yes
}
tls-config tls-common {
   private_key_password =
  private key file = ${certdir}/radius.int.example.com.key
   certificate_file = ${certdir}/radius-chain.crt
 auto chain = no
```
}

apt-get install eapoltest

Consider one selfsigned CA:<https://networkradius.com/doc/3.0.10/raddb/home.html>

From: <https://niziak.spox.org/wiki/> - **niziak.spox.org**

Permanent link: **<https://niziak.spox.org/wiki/network:wifi:wpae>**

Last update: **2023/10/23 11:14**

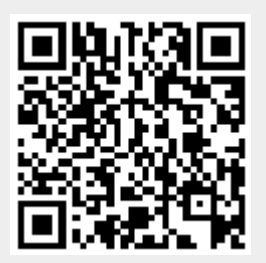